# **NetFPGA Summer Course**

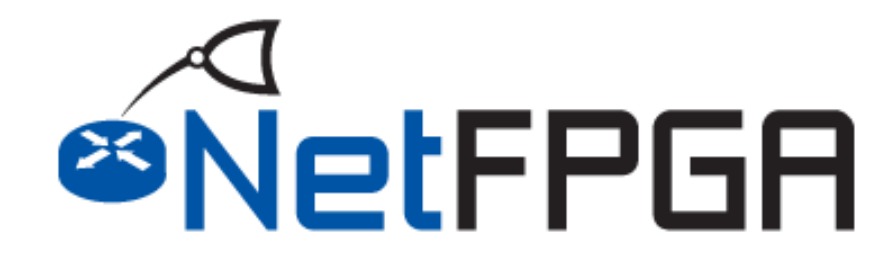

**Presented by: Noa Zilberman Yury Audzevich**

**Technion August 2 – August 6, 2015**

**http://NetFPGA.org**

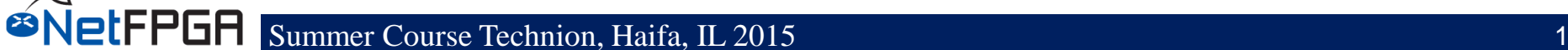

# **Previously Covered**

- **The NetFPGA platform**
- **Network Review**
- **The Base Reference Router**
- **The Life of a Packet Through the NetFPGA**
- **Infrastructure**
- **Examples of Using NetFPGA**
- **Example Project: Crypto Switch**
- **Simulation and Debug**

# **Tutorial Outline**

#### • **Register Infrastructure**

- Explain register system
- Use AXI Lite registers modules to implement register
- Add register access stimulus to define Crypto Switch encryption key
- Interface with software

#### • **Build and Test Hardware**

– Build

letFPGA

- Explanation of Hardware Tests
- Write Hardware Tests
- Program the board

#### • **Group Discussion**

- Project Ideas
- Scope of work that can be accomplished

#### • **Team up for Projects**

– Team leaders will describe projects

### **Section I: Register Infrastructure**

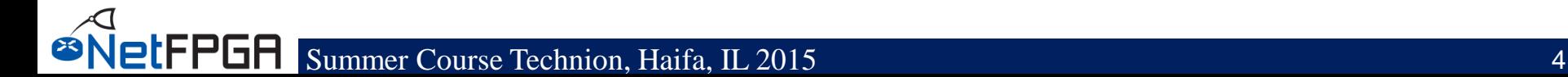

# **Specifying the Key via a Register**

- **Set the key via a register**
	- Instead of a constant value
- **Requires understanding the registers system**
- **Registers system:**
	- Automatically generated
	- Implementing registers in a module
		- Use automatically generated cpu\_regs module
	- Need to implement the registers' functional logic

## **Registers bus**

- **Yesterday we learnt that packets stream follows the AXI4-Stream paradigm**
- **Register communication follows the AXI4- Lite paradigm**
- **The AXI4-Lite interface provides a point-topoint bidirectional interface between a user Intellectual Property (IP) core and the AXI Interconnect**

# **Register bus (AXI4-Lite interface)**

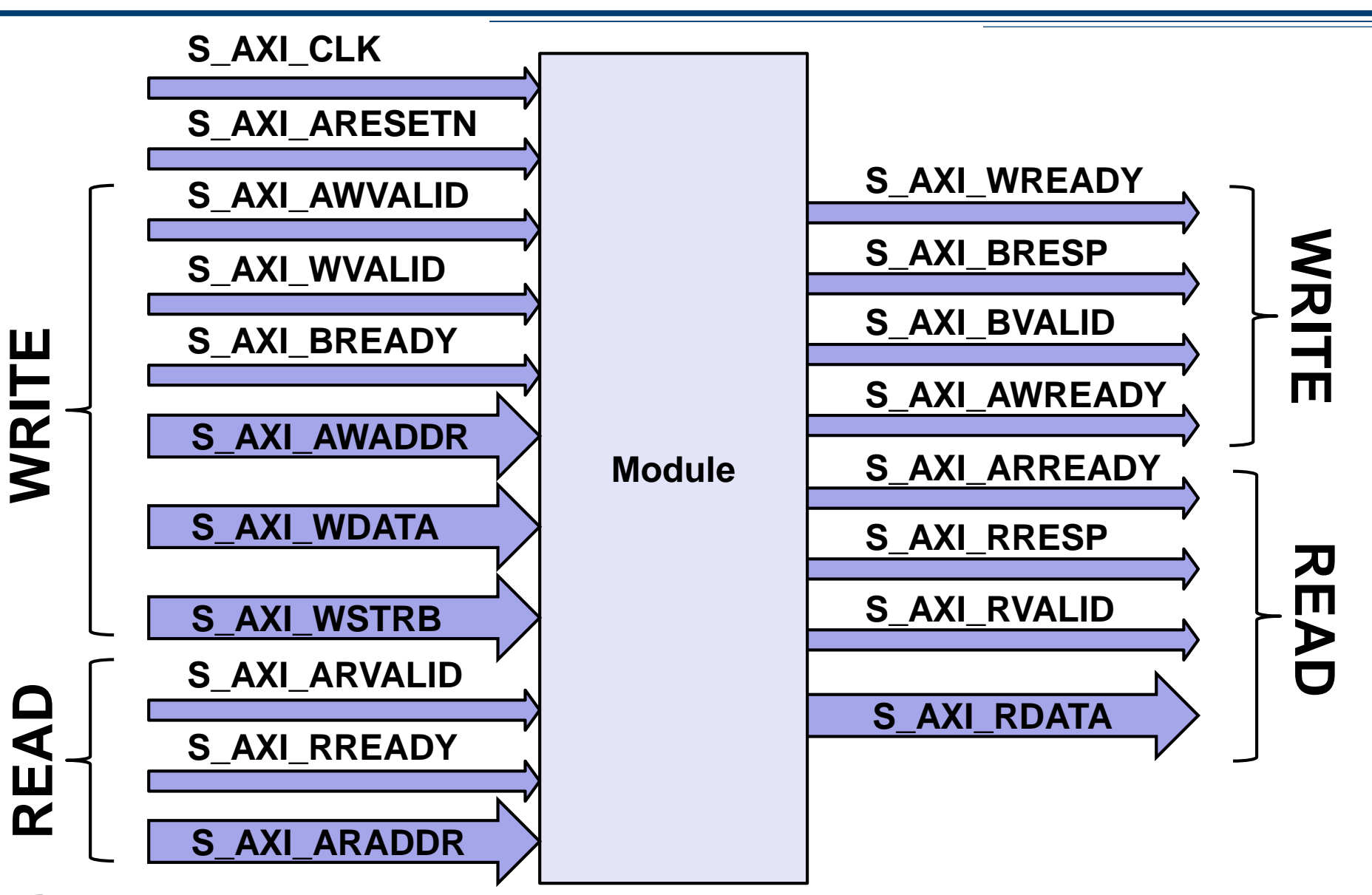

## **Register bus**

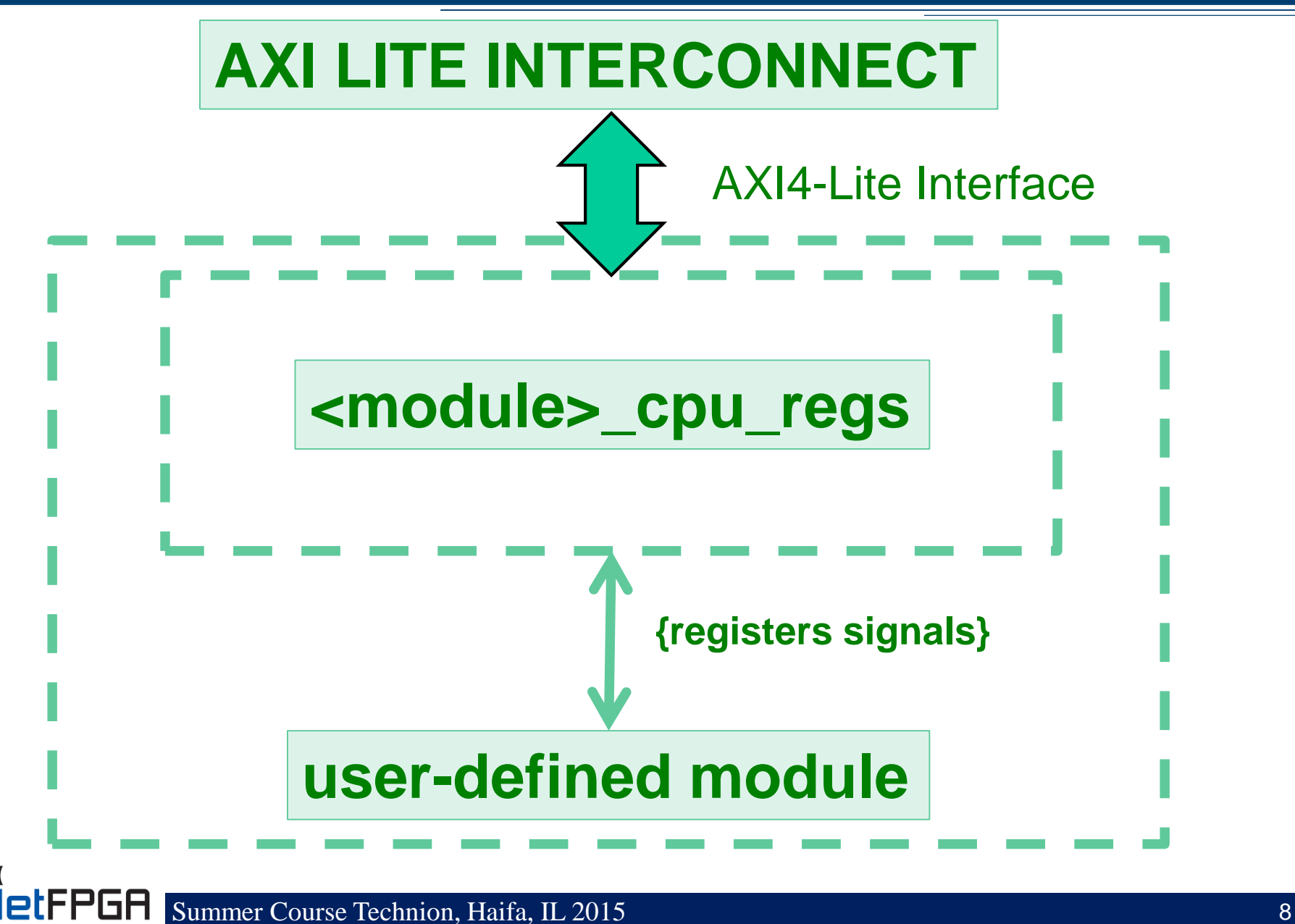

- **Spreadsheet based**
- **Defines all the registers you intend to support and their properties**
- **Generates a python script (regs\_gen.py), which generates the outputs**

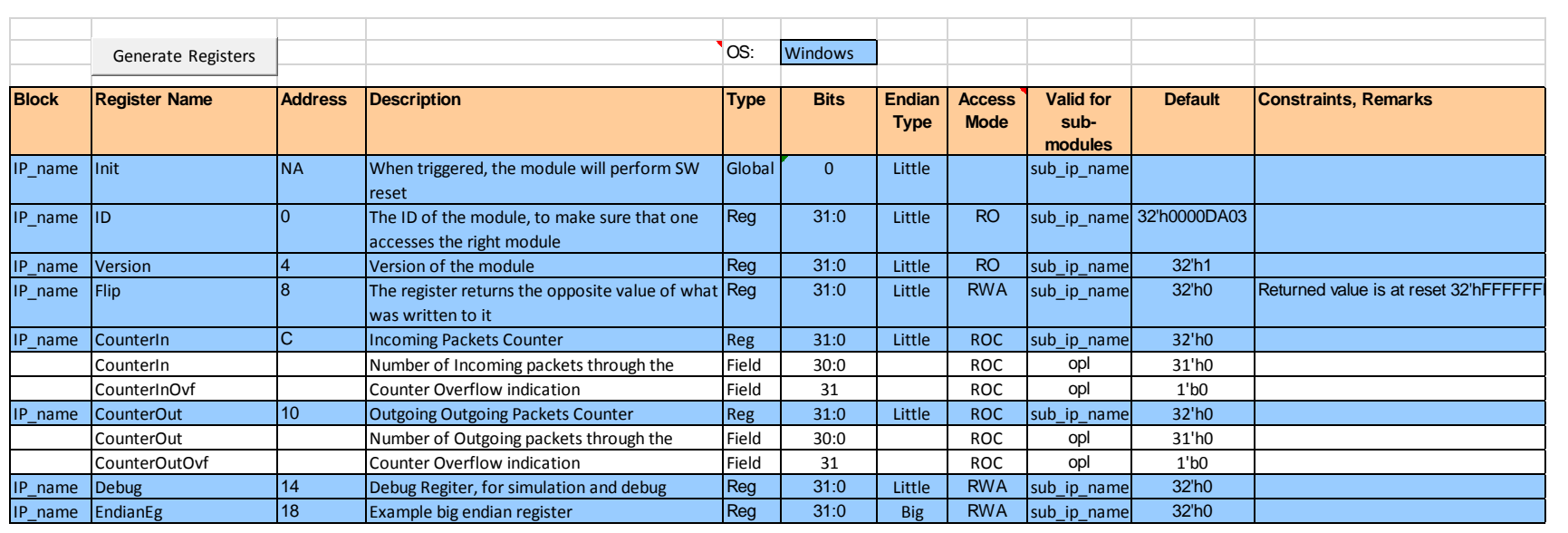

1etFPGA

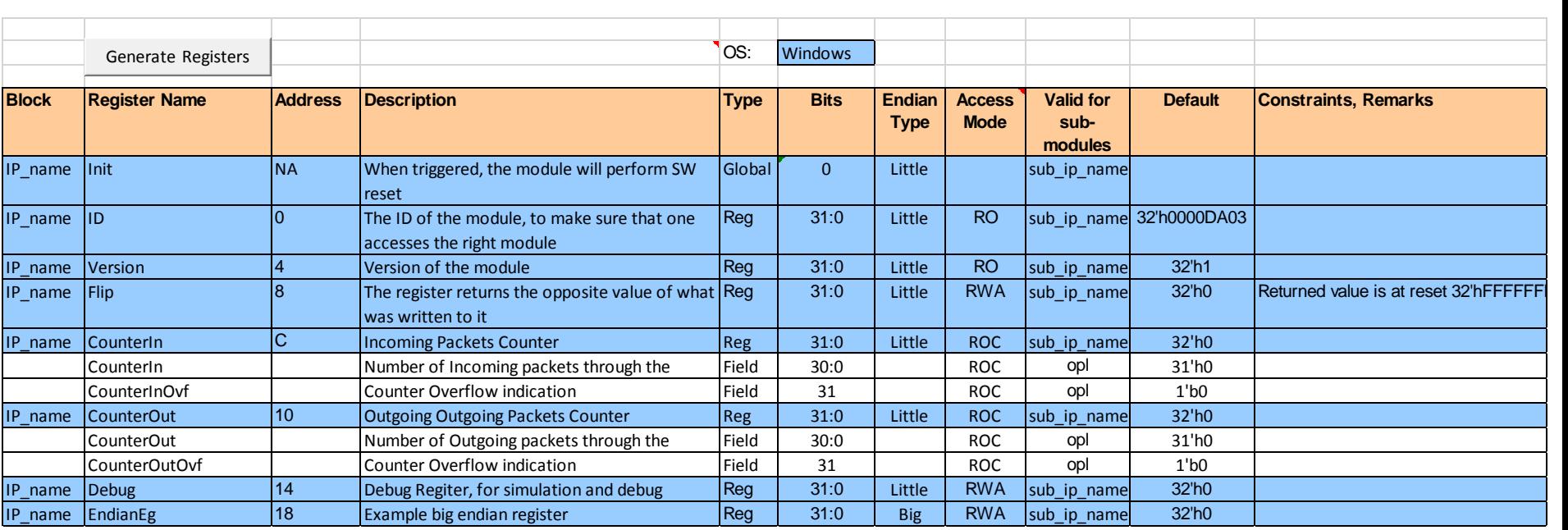

#### **Access Modes:**

- **RO - Read Only (by SW)**
- **ROC - Read Only Clear (by SW)**
- **WO - Write Only (by SW)**
- **WOE - Write Only Event (by SW)**
- **RWS - Read/Write by SW**
- **RWA - Read/Write by HW and SW**
- **RWCR - Read/Write clear on read (by SW)**
- **RWCW - Read/Write clear on write (by SW)**

### **Endian Mode:**

- **Little Endian – Most significant byte is stored at the highest address**
	- **- Mostly used by CPUs**
- **Big Endian - Most significant byte is stored at the lowest address**
	- **- Mostly used in networking**
	- **- e.g. IPv4 address**

## **Registers – Generated Modules**

- **<module>\_cpu\_regs.v – Interfaces AXI-Lite to dedicated registers signals** To be placed under under <core name>/hdl
- **<module>\_cpu\_regs\_defines.v – Defines per register: width, address offset, default value**  To be placed under under <core name>/hdl
- **<module>\_cpu\_template.v – Includes template code to be included in the top core Verilog.** This file can be discarded after updating the top core verilog file.

## **Registers – Generated Modules**

**Same contents as module>\_cpu\_regs\_defines.v, but in different formats, used by software, build and test harness:**

- **<module>\_regs\_defines.h** To be placed under under <core name>/data
- **<module>\_regs\_defines.tcl**
- To be placed under under <core name>/data
- **<module>\_regs\_defines.txt – used by test harness**
- To be placed under under <core name>/data

# **Adding Registers Logic - Example**

#### • **Usage examples:**

```
always @(posedge axi_aclk)
   if (~resetn_sync) begin
         id_{reg} \leq #1 REG_{ID_{Def}} DEFAULT;ip2cpu_flip_reg <= #1 `REG_FLIP_DEFAULT;
         pktin_reg <= #1 `REG_PKTIN_DEFAULT;
         end
   else begin
         id reg \leq #1 `REG_ID_DEFAULT;
         ip2cpu_flip_reg \leq #1 \quad \sim cpu2ip_flip_reg;pktin_reg <= #1 pktin_reg_clear ? 'h0 : pkt_in ? pktin_reg + 1: pktin_reg ;
       end
```
–Register reads/writes via ioctl system call –Useful command line utilities

```
cd ~/NetFPGA-SUME-
 alpha/lib/sw/std/apps/sume_riffa_v1_0_0/
./rwaxi –a 0x44010000
./rwaxi –a 0x44010000 –w 0x1234
```
You must program the FPGA and load the driver before using these commands!

## **Can I collect the registers addresses in a unique .h file?**

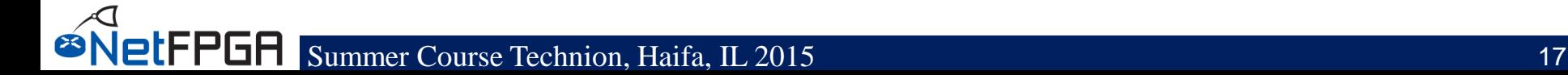

– Need to create the sume\_register\_defines.h file

- cd \$NF\_DESIGN\_DIR/hw
- make reg

– The sume\_register\_defines.h file will be placed under \$NF\_DESIGN\_DIR/sw/embedded/src

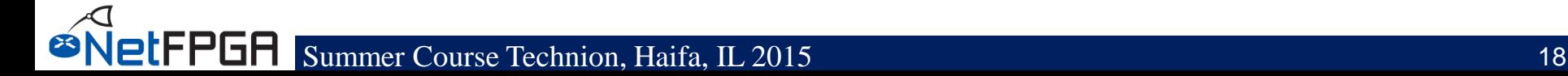

#### Required steps:

- Generate .h file per core
	- •Automatically generated by the python script
- Edit \$NF\_DESIGN\_DIR/hw/tcl/ \$NF PROJECT NAME defines.tcl
	- Indicate the address mapping you use
- Edit \$NF\_DESIGN\_DIR/hw/tcl/ export\_regiters.tcl
	- Indicate the location of all IP cores used – Default path assumed is under \lib\hw\cores

– sume\_register\_defines.h is automatically generated when creating a project

- Using NetFPGA TCL scripts, the .h file will match the hardware
- Note that changes in the GUI will not be reflected!
- Post implementation, for the SDK, use \$NF\_DESIGN\_DIR/hw/tcl/export\_hardware.tcl
	- Uses vivado's export
	- Does not include the registers list, only memory map

# **Testing Registers with Simulation**

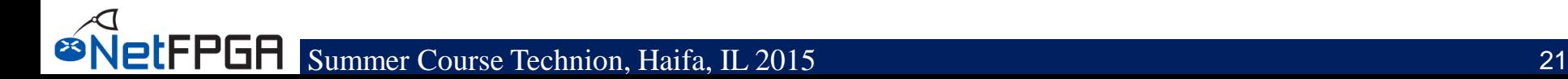

# **Testing Registers with Simulation**

- **nftest\_regwrite(address, value)**
	- nftest\_regwrite(0x44010008, 0xABCD)
- **nftest\_regread(address)**
	- nftest\_regread(0x44010000)
- **nftest\_regread\_expect(address, expected\_value)**
	- nftest\_regread\_expect(0x44010000, 0xDA01)
- **Can use registers names**
	- nftest\_regread(SUME\_INPUT\_ARBITER\_0\_ID)
- **Use within run.py**

letFPGA

• **You don't need to edit any other file**

# **Simulating Register Access**

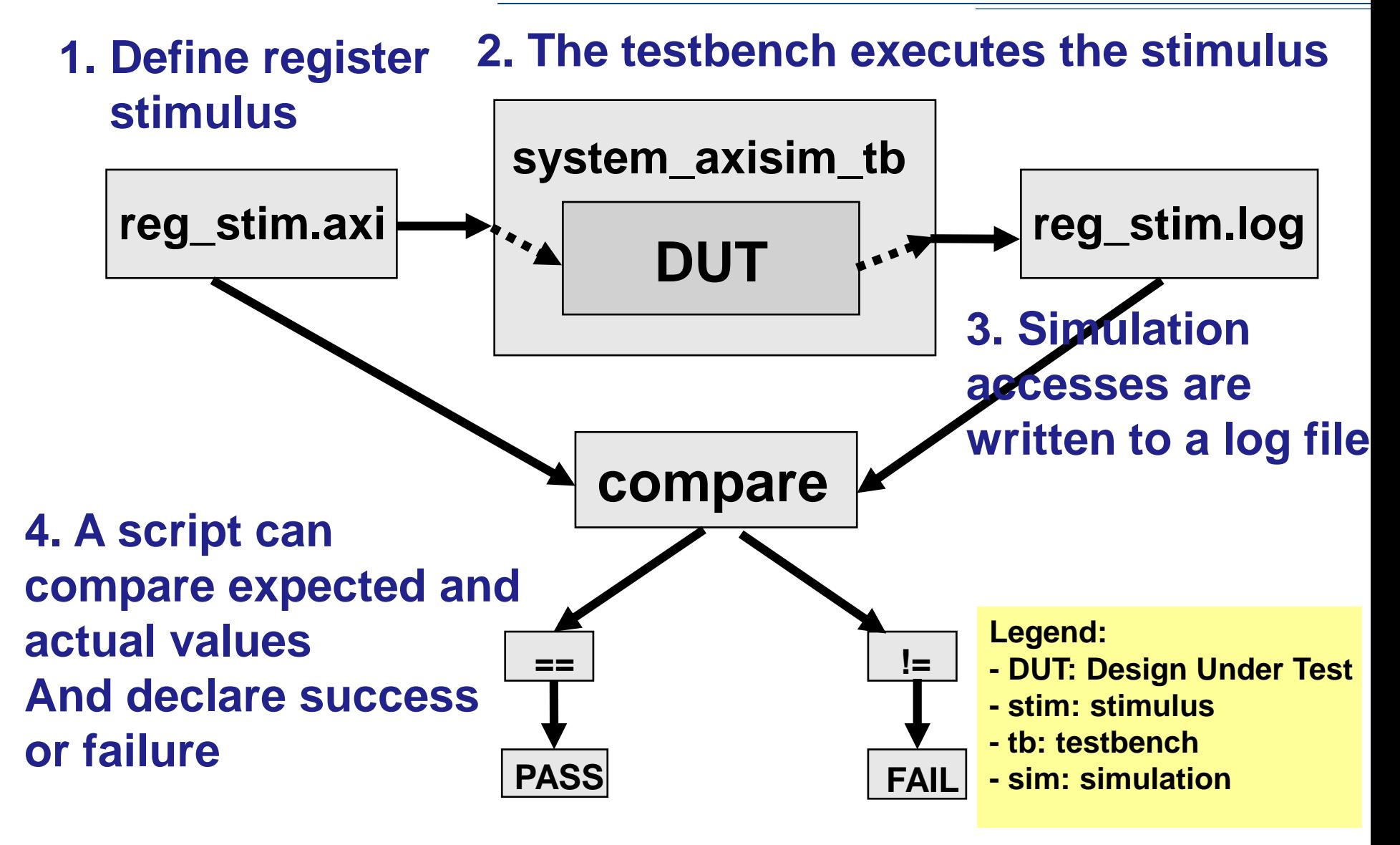

# **Registers Stimulus (1)**

```
cd $NF_DESIGN_DIR/test/
less reg_stim.axi
```
#### **An example of write format :**

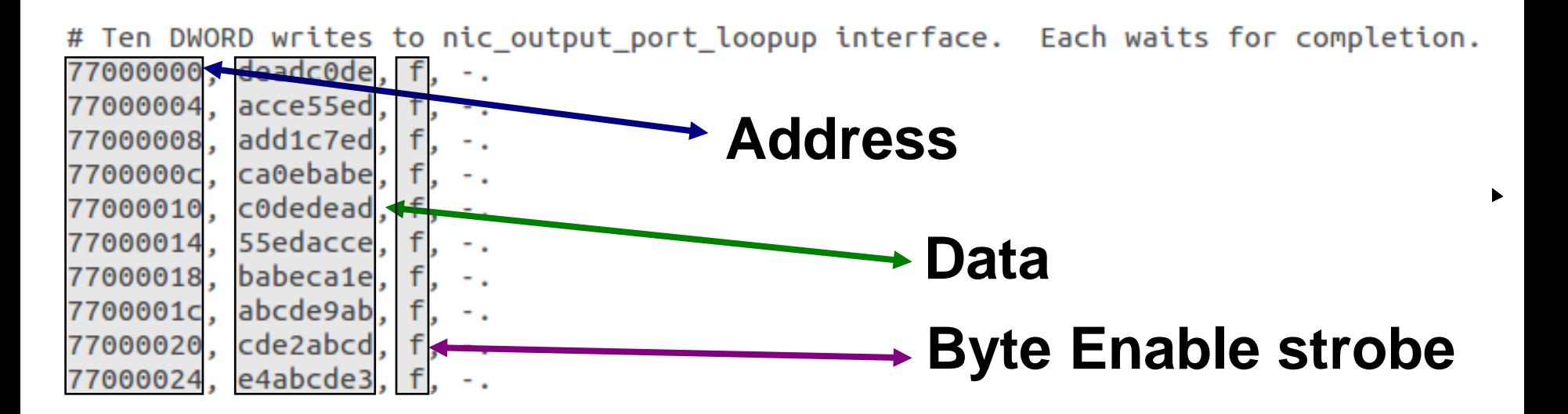

#### **with other useful information like, time, barriers etc..**

letFPGA

# **Registers Stimulus (2)**

cd \$NF DESIGN DIR/test/both testreg crypto less reg\_stim.axi

#### **An example read format :**

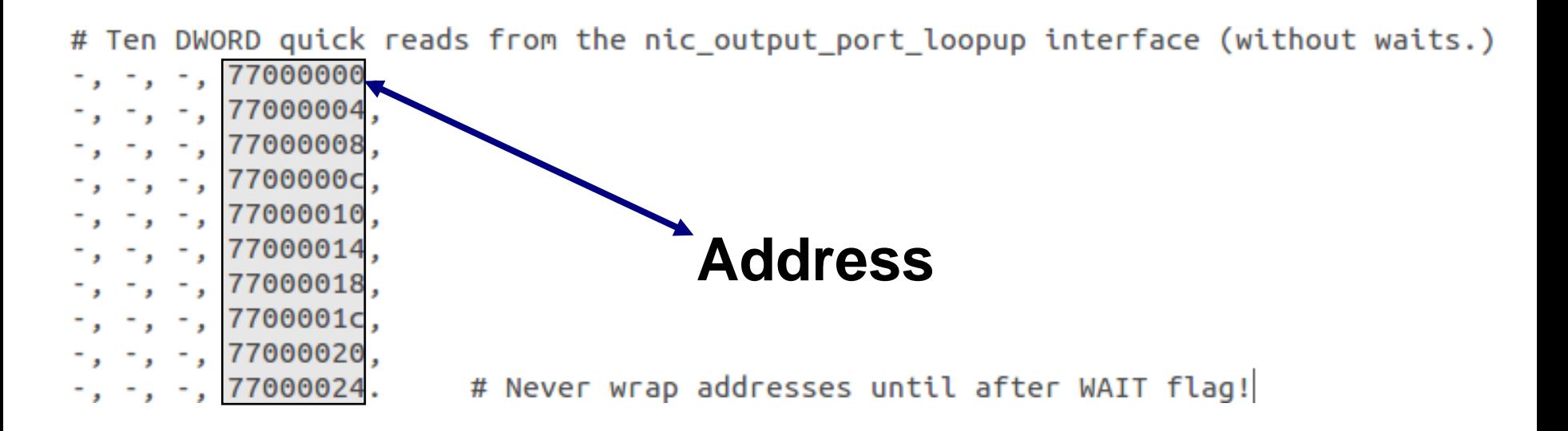

#### **with other useful information like, time, barriers etc..**

etFPGA

## **Registers Access Log**

cd \$NF DESIGN DIR/test/both testreg crypto less reg\_stim.log

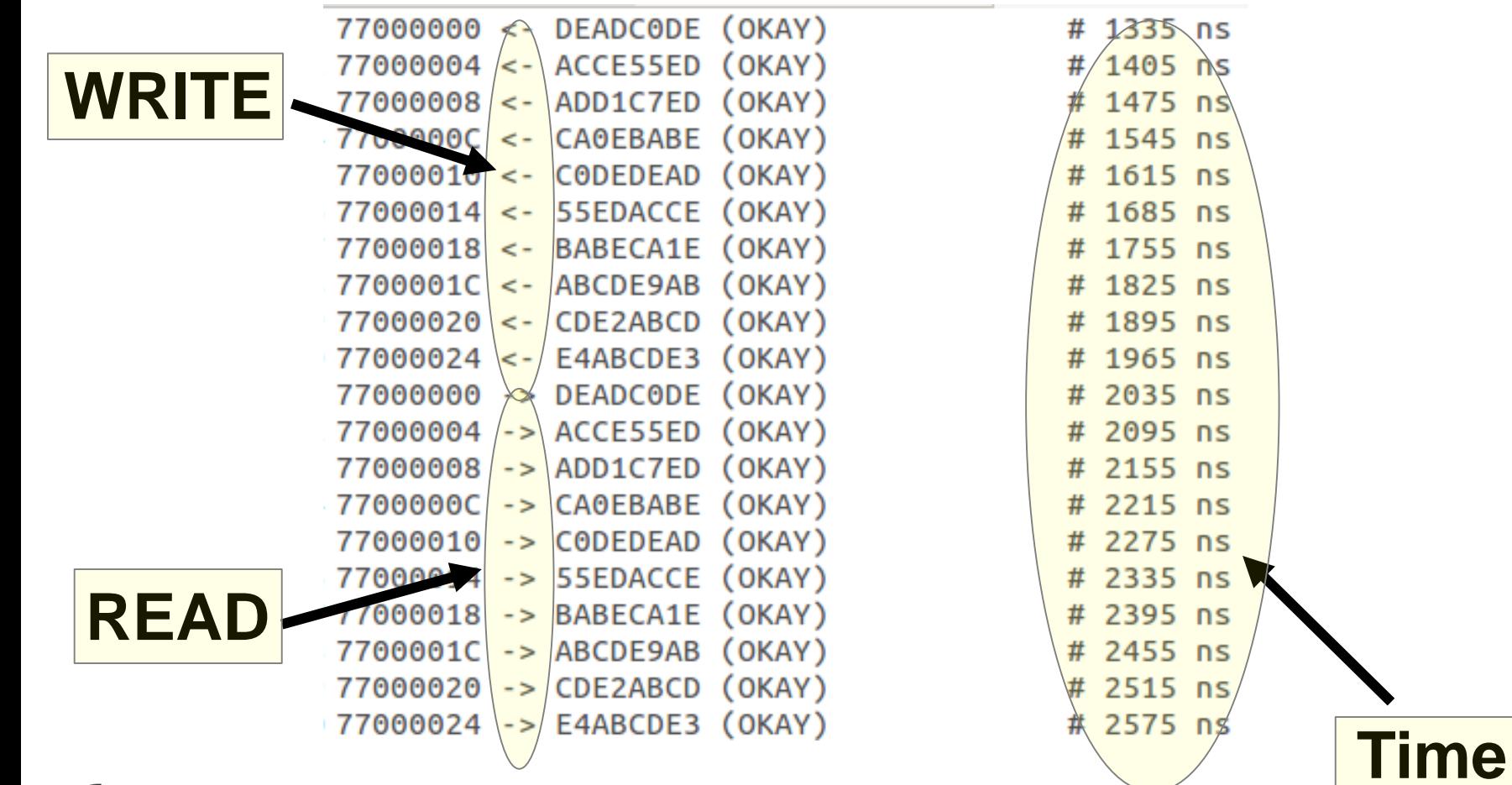

# **Replacing Static Key**

- **In the crypto project, replace the static key with the key from the registers**
	- Use a RWA or a RWS register for your key
	- Assign a default value through the RW default register
- **Hint: Is this a Big or a Little Endian register?**
- **Check in simulation if the system still works correctly**
	- Use both\_testreg\_crypto

**LFPGA** 

### **Section II: Build and Test Hardware**

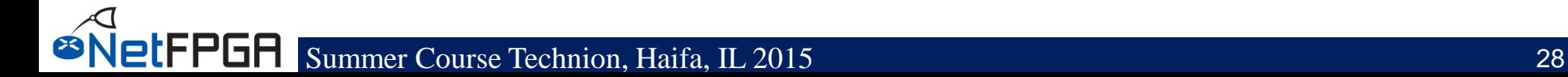

## **Synthesis**

• **To synthesize your project:**

cd \$NF\_DESIGN\_DIR make

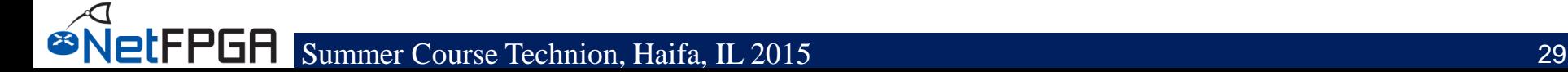

## **Hardware Tests**

• **Test compiled hardware**

### • **Test infrastructure provided to**

- Read/Write registers
- Read/Write tables
- Send Packets
- Check Counters

# **Python Libraries**

- **Start packet capture on interfaces**
- **Clear all tables in hardware**
- **Create packets**
	- MAC header
	- IP header
	- PDU
- **Read/Write registers**
- **Read/Write reference router tables**
	- Longest Prefix Match
	- ARP

etFPGA

– Destination IP Filter

#### • **The same libraries used in the simulation infrastructure…**

## **Creating a Hardware Test**

### **Useful functions:**

Register access: libsume.regwrite(addr, value) libsume.regread\_expect(addr, expect) Packet generation: make\_IP\_pkt(...) – see [wiki](https://github.com/NetFPGA/NetFPGA-SUME-public/wiki/NetFPGA-SUME-Simulations) encrypt\_pkt(key, pkt) decrypt\_pkt(key, pkt) Packet transmission/reception: nftest\_send\_phy(interface, pkt) nftest\_expect\_phy(interface, pkt) nftest\_send\_dma(interface, pkt) nftest\_expect\_dma(interface, pkt)

# **Understanding Hardware Test**

- cd \$NF DESIGN DIR/test/both crypto test
- vim run.py
- "isHW" indicates HW test
- "connections/conn" file declares the physical connections nf0:eth1
	- nf1:eth2
	- $nf2:$
	- nf3:
- "global/setup" file defines the interfaces proc = Popen(["ifconfig","eth2","192.168.101.1"], stdout=PIPE)

#### **Your task:**

- Remember to source the settings.sh file
- Edit run.py to create your test
- Edit setup and conn files

# **Running Hardware Tests**

## • **Use command nf\_test.py**

- Required Parameter
	- sim hw or both (right now only use hw)
- Optional parameters
	- --major <major\_name>
	- --minor <minor name>

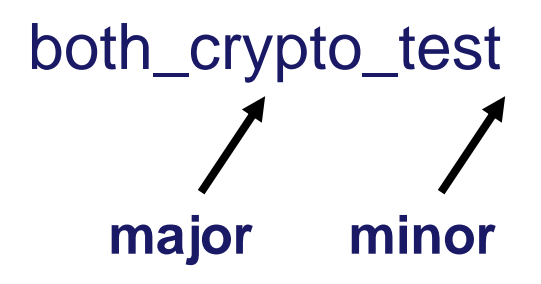

• **Run the command**

letFPGA

nf\_test.py hw --major regtest --minor crypto

## **Running Hardware Tests**

- **Having problems?**
- **Take advantage of the wiki!** https://github.com/NetFPGA/NetFPGA-SUMEpublic/wiki/Hardware-Tests
	- Detailed explanations
	- Tips for debug

## **Recap**

## **Build a complete NetFPGA design**

### **Learn:**

- **Module creation (Verilog)**
- **Reference pipeline integration**
- **Verification via simulation**
- **Verification via hardware tests**
- **Interaction with software**

### **…and now let's program the board!!!**

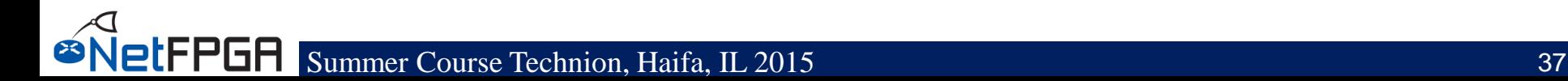

#### **Several options:**

etFPGA

- **Program the bit file using Vivado's Hardware Manager**
- **Load a bit file for FPGA programming using impact script** ~/NetFPGA-SUME-alpha/tools/scripts/load\_bitfile.py \ -i \$DESIGN\_DIR/bitfiles/crypto\_switch.bit
- **Use Xilinx Microprocessor Debugger (XMD)** xmd fpga –f <filename.bit>

#### **WHILE YOU WAIT…. Here is one we built earlier:**

~/NetFPGA-SUME-alpha/tools/scripts/load\_bitfile.py -i \ ~/NetFPGA-SUME-alpha/projects/crypto\_switch\_solution/bitfiles/ crypto\_switch.bit

### **Loading the driver**

#### • **Compile SUME driver:**

- cd ~/NetFPGA-SUME-alpha/lib/sw/std/driver/sume\_riffa\_v1\_0\_0
- make
- make install
- modprobe sume
- **Must reset the computer after programming the FPGA**
	- For proper detection and enumeration of PCIe
- **If you already had a running board** 
	- cd \$SUME\_FOLDER/tools/scripts/reconfigure
	- source pci\_rescan\_run.sh
	- rescans the pcie bus (does not always succeed)

### **Section III: Projects**

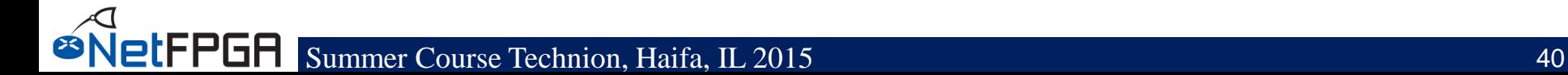

# **Thoughts for Developers**

#### • **Build Modular components**

- Describe shared registers
- Consider how modules would be used in larger systems

### • **Define functionality clearly**

- Through regression tests
- With repeatable results

### • **Disseminate projects**

- Post open-source code
- Document projects on Web, Wiki

### • **Expand the community of developers**

- Answer questions on the Email list
- Collaborate with your peers to build new applications

# **Project Ideas for the NetFPGA**

- **Drop 1-in-***N* **packet module**
- **SRAM based output queues**
- **DRAM based output queues**
- **Streaming data transformations**
- **Tagging and Memory-mapping packets**
- **Rate-limiting module**
- **Input / Output scheduler**
- **TCAM based reference switch design**
- **A simple OpenFlow switch**
- **40G Port**
- **….**

# **Previous Camp Projects**

- **Payload censoring block**
- **Simple cool packet generator**
- **Histogram of size of packets**
- **Improving the latency of OpenFlow switch**
- **ACL Firewall**
- **Stateless NAT**
- **Dynamic port-based firewall (SW project)**
- **Circuit breaker (HFT transactions monitor)**

# **Visit http://NetFPGA.org**

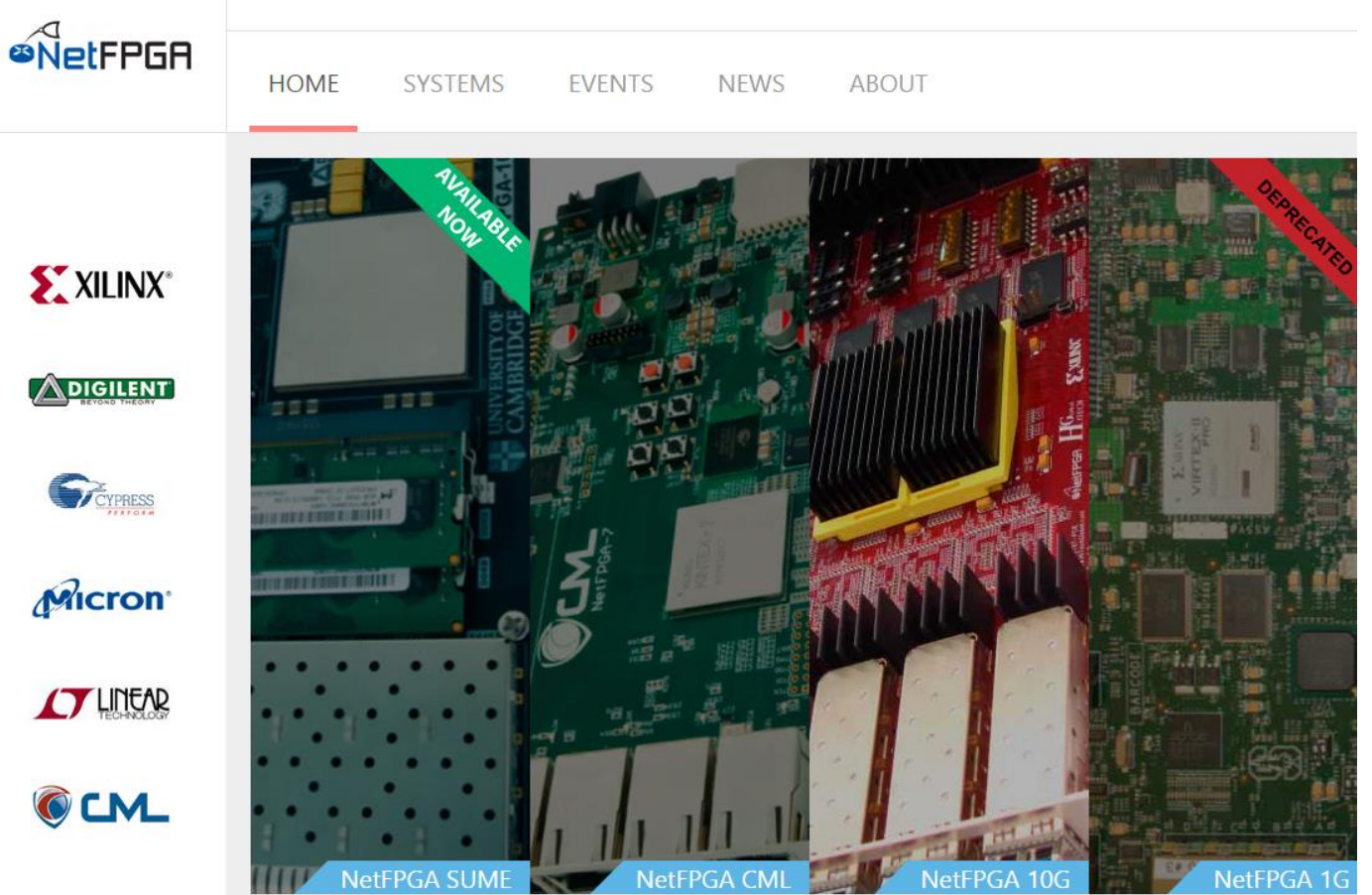

The NetFPGA is:

a line-rate, flexible, and open platform for research, and classroom experimentation. More than 2,000 NetFPGA systems have been deployed at over 150 institutions in over 40 countries around the world.

NetFPGA SUME is here!!!! If you are interested to learn more, please register here!

- **This afternoon is time to try hw testing & synthesis crypto\_switch design if you didn't manage that**
- **Select your group, leader & project**
- **Specific, Realistic**
- **Time-bounded**

**ØNetFPGA** 

• **Modest is good…..**

# **Acknowledgments (I)**

#### *NetFPGA Team at University of Cambridge (Past and Present):*

Andrew Moore, David Miller, Muhammad Shahbaz, Martin Zadnik Matthew Grosvenor, Yury Audzevich, Neelakandan Manihatty-Bojan, Georgina Kalogeridou, Jong Hun Han, Noa Zilberman, Gianni Antichi, Charalampos Rotsos, Marco Forconesi, Jinyun Zhang, Bjoern Zeeb

#### *NetFPGA Team at Stanford University (Past and Present):*

Nick McKeown, Glen Gibb, Jad Naous, David Erickson,

G. Adam Covington, John W. Lockwood, Jianying Luo, Brandon Heller, Paul Hartke, Neda Beheshti, Sara Bolouki, James Zeng, Jonathan Ellithorpe, Sachidanandan Sambandan, Eric Lo

#### *All Community members (including but not limited to):*

Paul Rodman, Kumar Sanghvi, Wojciech A. Koszek, Yahsar Ganjali, Martin Labrecque, Jeff Shafer, Eric Keller , Tatsuya Yabe, Bilal Anwer, Yashar Ganjali, Martin Labrecque, Lisa Donatini, Sergio Lopez-Buedo

Summer Course Technion, Haifa, IL 2015 47 Kees Vissers, Michaela Blott, Shep Siegel, Cathal McCabe

## **Acknowledgements (II)**

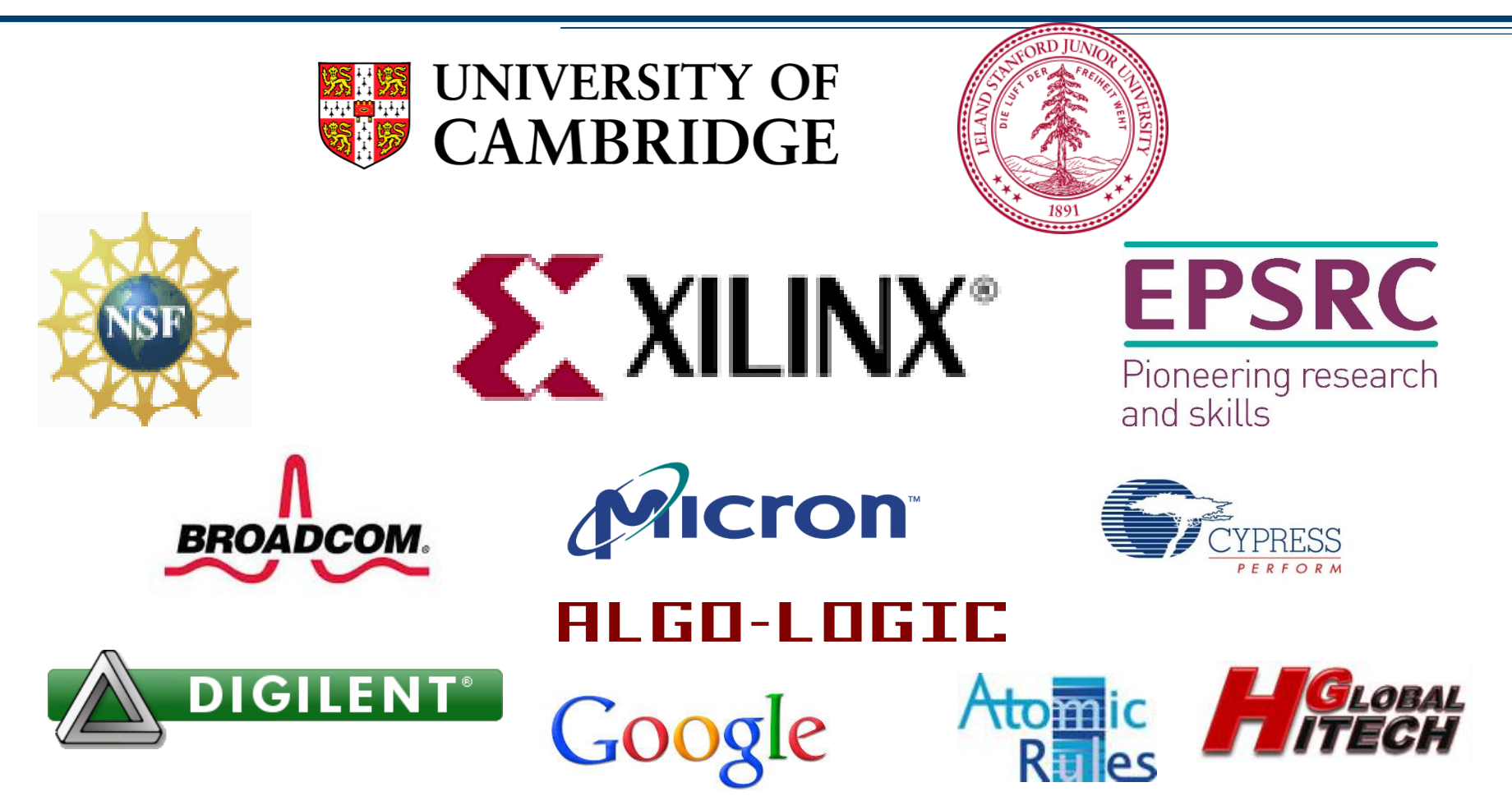

*Disclaimer: Any opinions, findings, conclusions, or recommendations expressed in these materials do not necessarily reflect the views of the National Science Foundation or of any other sponsors supporting this project.*

*This effort is also sponsored by the Defense Advanced Research Projects Agency (DARPA) and the Air Force Research Laboratory (AFRL), under contract FA8750-11-C-0249. This material is approved for public release, distribution unlimited. The views expressed are those of the authors and do not reflect the official policy or position of the Department of Defense or the U.S. Government.*

**etFPGA**